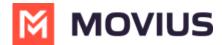

## Log out of Management Portal

Last Modified on 06/26/2023 3:53 pm ED

Read on to learn how to log out of Management Portal

## **Overview**

We recommend logging out of your administrator profile when you're done with your administrative tasks. It's easy to do from the profile menu.

## How to log out

Log out of the Management Portal from the Profile menu.

- 1. Click
- 2. Click Profile, then click Logout

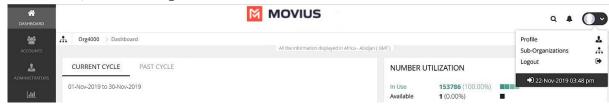